# **Step 1 Setup Elasticsearch**

## Download Elasticsearch

To download elasticsearch we recommend the official website.

- 1. Open the link<https://www.elastic.co/downloads/elasticsearch>.
- 2. Choose the version for your OS. in my case is windows.

#### **Download Elasticsearch**

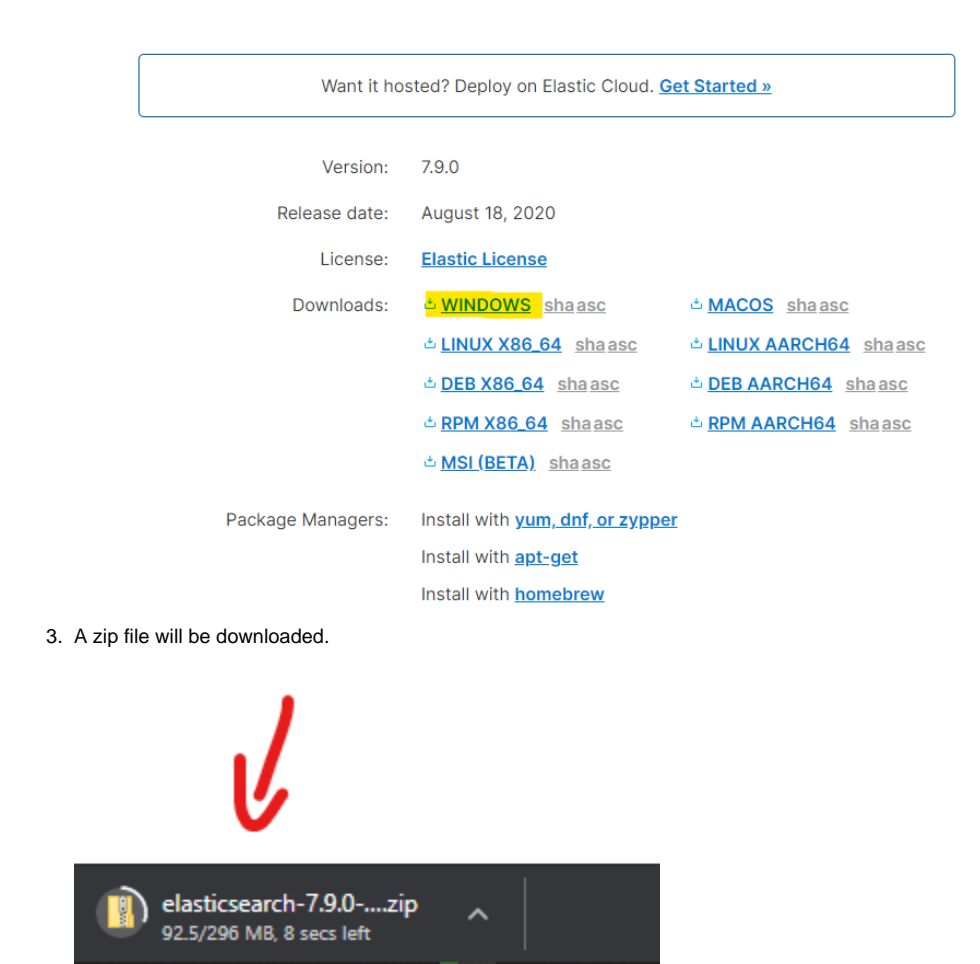

## Run Elasticsearch

1. After it finishes, Go to the download folder then extract the zip.

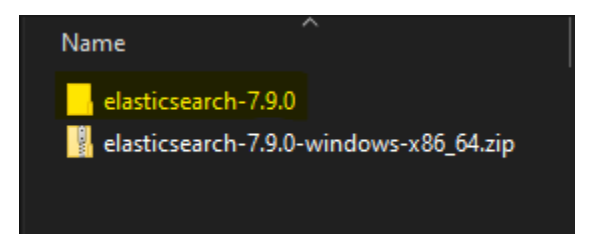

- 2. Move the downloaded file into C:\folder.
- 3. Go to the bin folder and run the elasticsearch.bat (on windows).

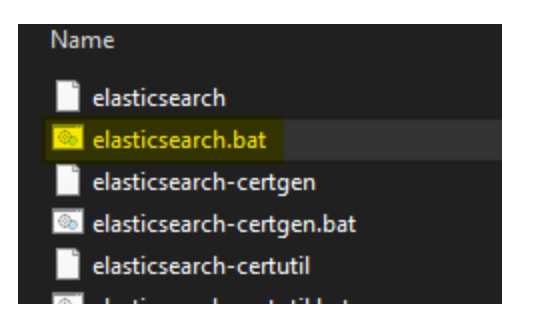

4. Now elasticsearch is running, go to [http://localhost:9200,](http://localhost:9200/) you should see a response similar to this one.

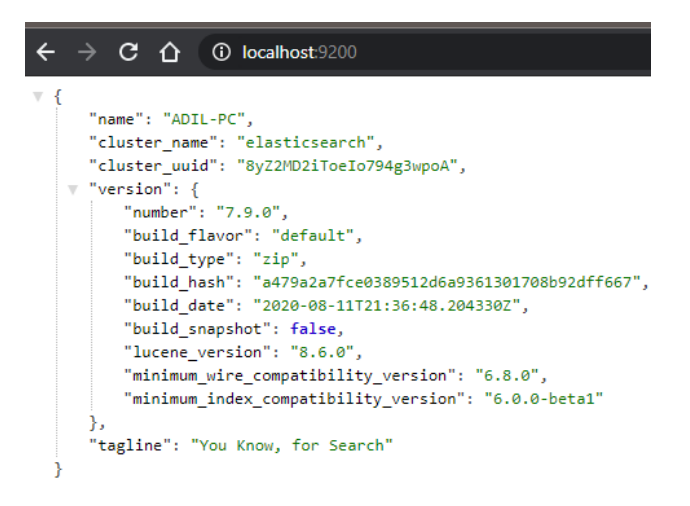

### **Next**

[Step 2 Setup the elasticsearch timeseries connector](https://doc.vayandata.com/display/CON/Step+2+Setup+the+elasticsearch+timeseries+connector)